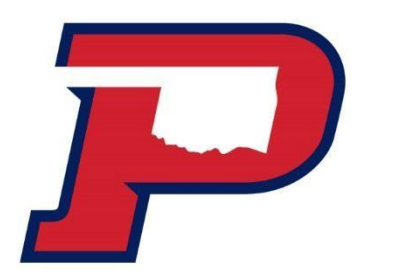

## How to Complete a Master Promissory Note and Entrance Counseling

**After you have accepted your loans on your Aggie Portal, complete the following steps**

## **1. Sign-in at StudentAid.gov with your FSA ID**

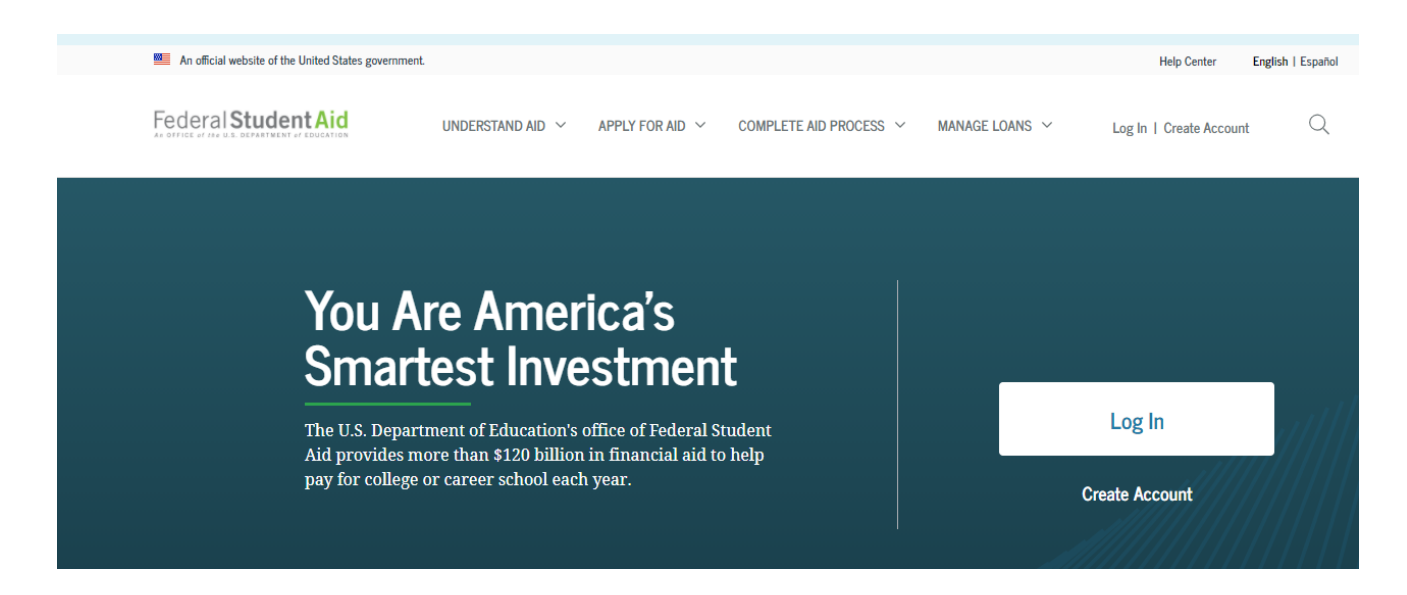

## **2. Entrance Counseling**

Navigate to Complete Aid Process, select Complete Entrance Counseling An official website of the United States government. **Help Center** English | Español Federal Student Aid Q UNDERSTAND AID V APPLY FOR AID  $\vee$ COMPLETE AID PROCESS V MANAGE LOANS V Log In | Create Account **How Aid Is Calculated Complete Annual Student Loan Acknowledgement Complete Entrance Counseling Comparing School Aid Offers Complete a Master Promissory Note Complete TEACH Grant Counseling and Agreement to Serve MPN** for Undergraduates **Accepting Financial Aid** MPN for Graduate/Professional Students **Receiving Financial Aid MPN** for Parents

List OPSU as your school when completing the counseling

## **3. Master Promissory Note**

Navigate to Complete Aid Process and select Complete a Master Promissory Note, MPN for Undergraduate

An official website of the United States government. **Help Center** English | Español Federal Student Aid Q UNDERSTAND AID  $\sim$ APPLY FOR AID  $\sim$ COMPLETE AID PROCESS V MANAGE LOANS  $\sim$ Log In | Create Account **How Aid Is Calculated** Complete Annual Student Loan Acknowledgement **Complete Entrance Counseling Comparing School Aid Offers Complete a Master Promissory Note Complete TEACH Grant Counseling and Agreement to Serve MPN for Undergraduates Accepting Financial Aid** MPN for Graduate/Professional Students **Receiving Financial Aid MPN** for Parents

List OPSU as your school when completing the loan agreement.

**4. NOTE! If you are completing your MPN before the term starts, you will not see this missing requirement satisfied until we originate your loan.**

**Master Promissory Note** А Last update: 10/08/2020

MISSING DOCUMENT NEEDED

The loans you have been awarded cannot be processed until you have completed a Master Promissory Note. Go online to StudentAid.gov website and complete "Master Promissory Note". Note: If you are completing the MPN prior to the start of the semester, the MPN will remain "missing" until the term begins.